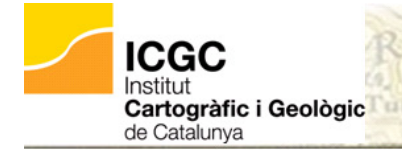

# ACTUALITZACIÓ DEL SISTEMA DE REFERÈNCIA DELS FITXERS

MRSID EN ARCGIS PER LA TRANSFORMACIÓ AMB NTV2

#### Unitat de Geodèsia

La present guia tècnica descriu el procediment a seguir per poder emprar la malla NTv2 de transformació de ED50 a ETRS89, calculada per l'ICGC, per transformar els fitxers MrSID que distribueix el mateix ICGC. El procediment ha estat testat en ArcMap 10.1.

### PROCEDIMENT PREVI NECESSARI

Com a pas previ, s'ha de dur a terme el procediment que detalla la guia tècnica 'Incorporació de les malles NTv2 en el programari ArcGIS – Eina GTF d'ArcToolBox'. En base a la malla NTv2 incorporada en el programari ArcGIS, aquesta guia tècnica descriu el procés per actualitzar el sistema de referència dels fitxers MrSID i fer-los compatibles amb la transformació amb la malla NTv2 anteriorment incorporada.

### **PROCEDIMENTS**

Els passos a realitzar són:

- 1. Des d'ArcToolBox, accedir a l'eina "Data Management  $\rightarrow$  Projections and Transformations  $\rightarrow$  Define Projection" i omplir els camps tal i com s'indica a continuació::
	- a. En "Input Dataset or Feature Class", introduir la capa per a la qual es vulgui actualitzar el sistema de referència.
	- b. En "Coordinate System", fer 'click' al botó de la dreta i seleccionar:
		- i. Si la capa està en ED50 UTM (fus 31, hemisferi N): Navegar a "Projected Coordinate Systems  $\rightarrow$  UTM  $\rightarrow$  Europe  $\rightarrow$  European Datum 1950 UTM Zone 31N".
		- ii. Si la capa està en ETRS89 UTM (fus 31, hemisferi N): Navegar a "Projected Coordinate Systems  $\rightarrow$  UTM  $\rightarrow$  Europe  $\rightarrow$  ETRS 1989 UTM Zone 31N".

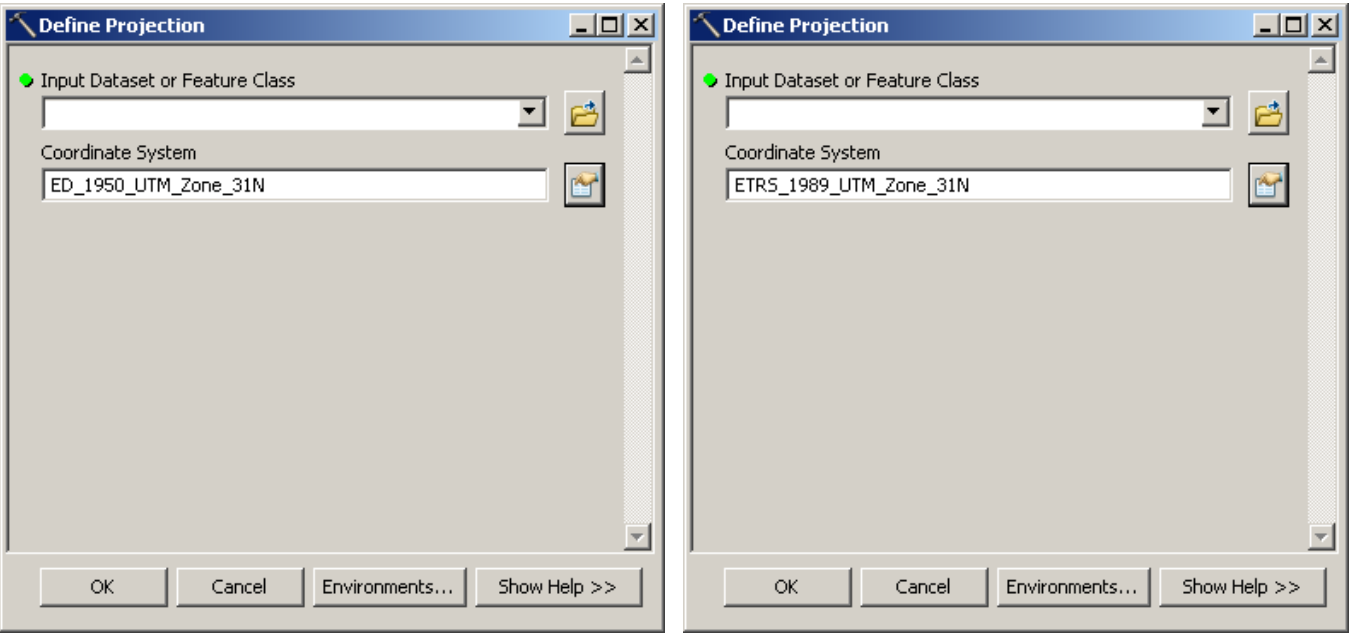

*Figura 1 Detall de la selecció dels sistmes de referència*

2. Un cop finalitzat el procediment, les imatges es poden transformar tal i com s'indica a la guia tècnica 'Incorporació de les malles NTv2 en el programari ArcGIs – Eina GTF d'ArcToolBox'.

## **REFERÈNCIES**

Canvi de sistema de referència ED50 a ETRS89 v3.1

[http://www.cccartografica.cat/content/download/10318/35159/file/ct2giet\\_etrS89b.pdf](http://www.cccartografica.cat/content/download/10318/35159/file/ct2giet_etrS89b.pdf) [10/06/2015]

How to customize ArcMap to recognize unsupported .gsb transformation files

<http://www.esri.ca/en/content/how-customize-arcmap-recognize-unsupported-gsb-transformation-files-92-and-later> [10/06/2015]